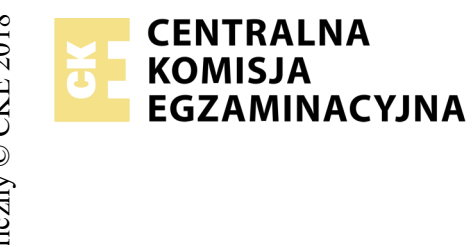

## **EGZAMIN POTWIERDZAJĄCY KWALIFIKACJE W ZAWODZIE Rok 2018 ZASADY OCENIANIA**

*Arkusz zawiera informacje prawnie chronione do momentu rozpoczęcia egzaminu*

Nazwa kwalifikacji: **Projektowanie lokalnych sieci komputerowych i administrowanie sieciami** Oznaczenie arkusza: **E.13-07-18.06** Oznaczenie kwalifikacji: **E.13** Numer zadania: **07**

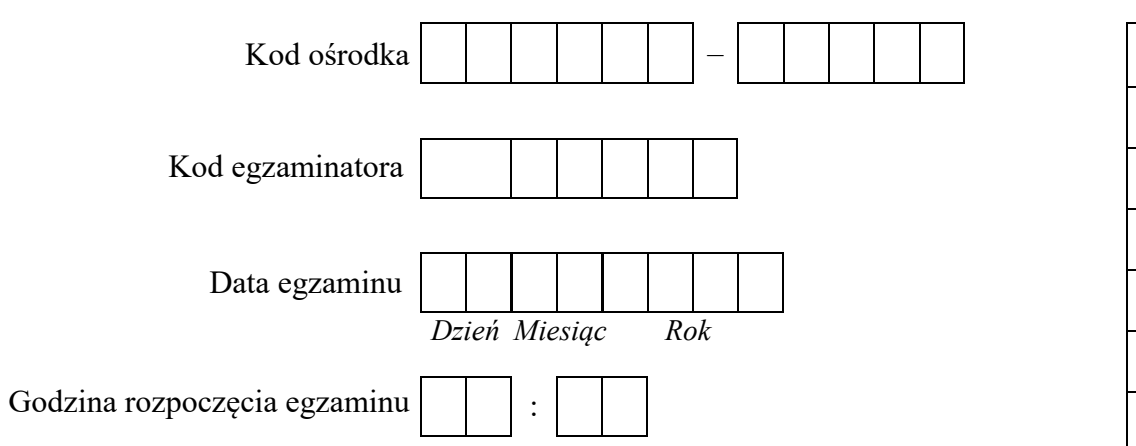

## Numer<br>stanowiska Numer *PESEL* zdającego\*

\* w przypadku braku numeru *PESEL* – seria i numer paszportu lub innego dokumentu potwierdzającego tożsamość

## *Wypełnia egzaminator*

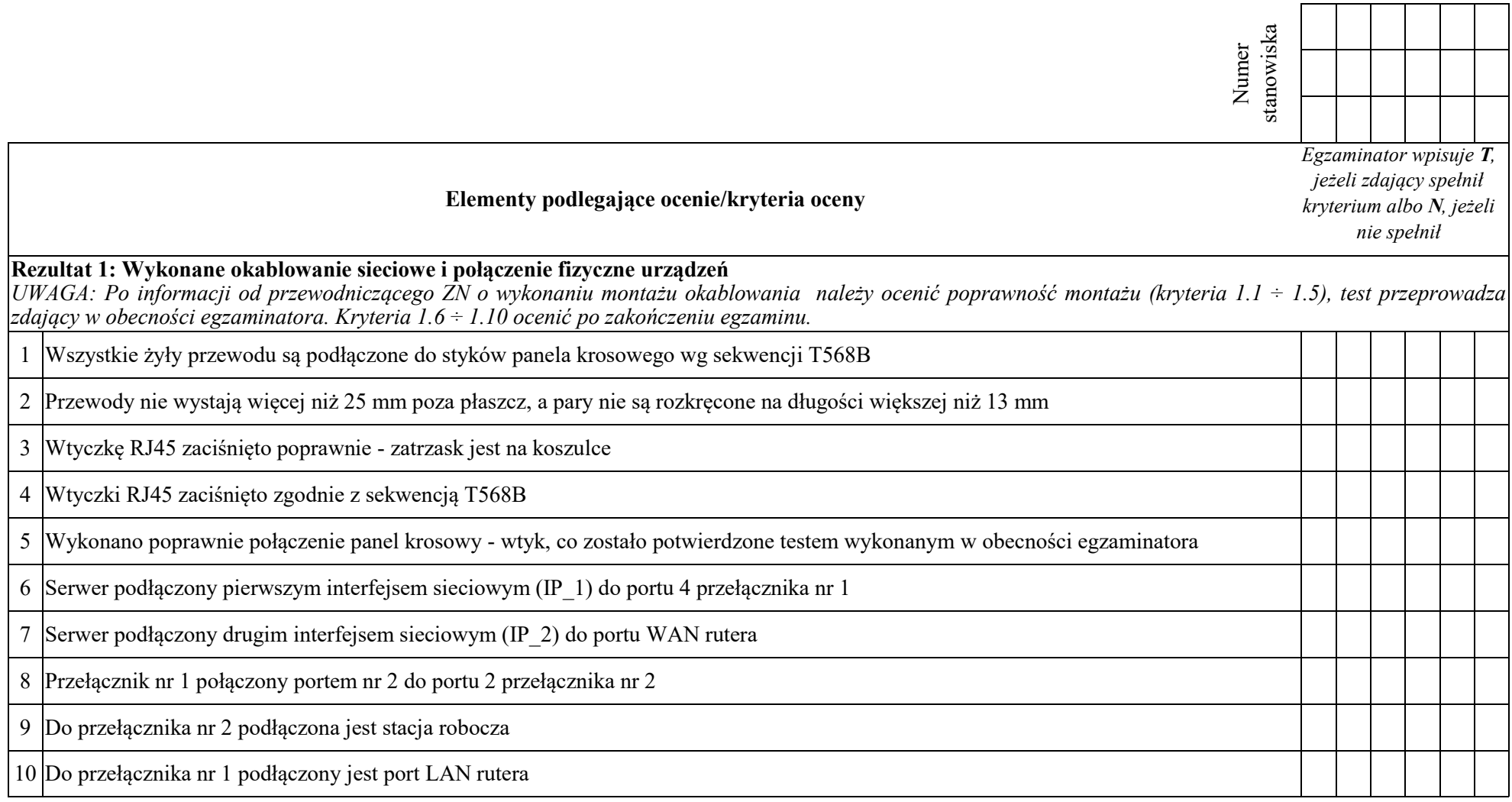

┯

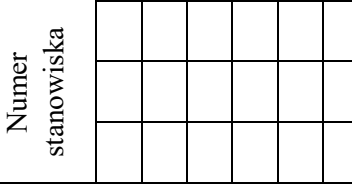

## **Rezultat 2: Skonfigurowane przełączniki i ruter**

*UWAGA: hasło konta Administrator serwera to Q@wertyuiop*

*Na serwerze, na pulpicie administratora powinny znajdować się foldery: dokumentacja rutera, dokumentacja przełącznika zawierające dokumentację urządzeń wraz z fabrycznym adresem IP* 

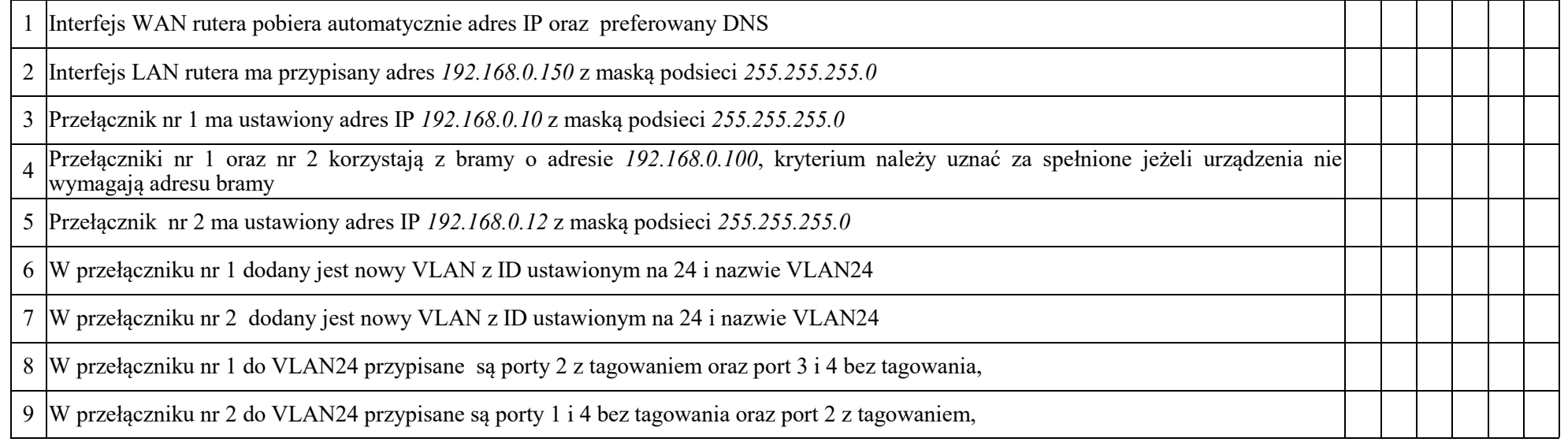

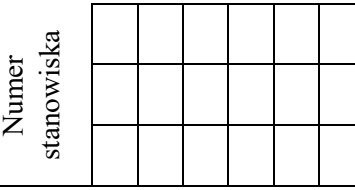

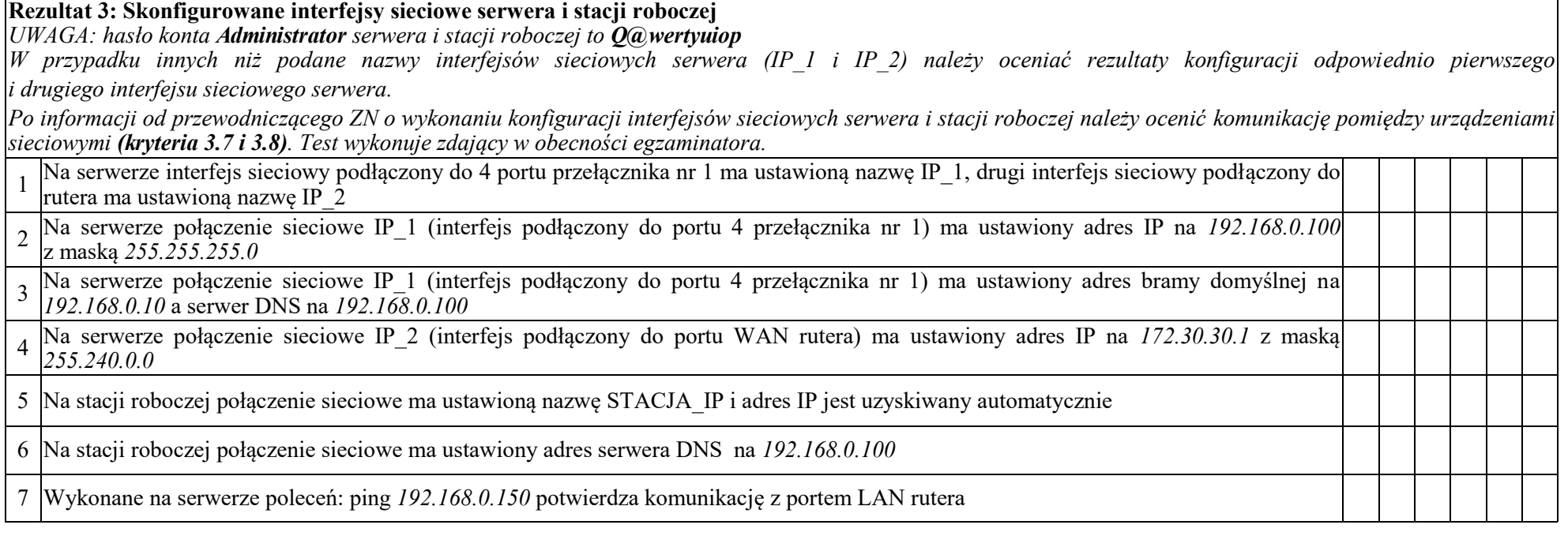

**Rezultat 4: Skonfigurowane usługi sieciowe serwera** 1 Na serwerze uruchomiono usługę serwera DHCP z domeną nadrzędną - egzamin.local 2 Na serwerze DHCP utworzono zakres o nazwie karta\_IP\_1 z pulą adresów 192.168.0.210 – 192.168.0.250 i ustawiono adres DNS 8.8.8.8 3 Na serwerze DHCP w zakresie karta\_IP\_1 ustawiono rezerwację dla interfejsu sieciowego stacji roboczej dla adres IP 192.168.0.250 4 Na serwerze DHCP utworzono zakres o nazwie karta\_ruter z pulą adresów *172.30.30.10 ÷ 172.30.30.250* i ustawiono adres DNS 8.8.8.8 5 Ustawiono dla katalogu C:\grafika zawierającego pliki zima.jpg oraz WAN\_ruter.jpg uprawnienia do odczytu dla grupy IIS\_IUSRS 6 Na serwerze jest zainstalowana usługa IIS z witryną FTP o nazwie pliki\_grafika udostępniającą zawartość folderu C:\grafika pod adresem 192.168.0.100 7 Na serwerze dla witryny FTP skonfigurowano uwierzytelnianie i autoryzacja dla użytkowników anonimowych z uprawnieniami do odczytu i zapisu. 8 Na serwerze jest zainstalowana rola serwera DNS i dodane strefy wyszukiwania do przodu **grafika.local** 9 W strefach wyszukiwania do przodu jest utworzony rekordy typu A wiążący nazwę **pliki.grafika.local** z adresem IP 192.168.0.100 <sup>10</sup> Na stacji roboczej, po wpisaniu w przeglądarce internetowej adresu ftp://pliki.grafika.local wyświetla się folder z plikami zima.jpg i WAN ruter.jpg **Przebieg 1: Przebieg wykonania okablowania sieciowego** *Zdający:* 1 przy wykonywaniu połączenia zdejmował izolację z kabla UTP przy zastosowaniu narzędzi do tego celu przeznaczonych 2 przy montażu kabla UTP do panela krosowego lub modułu Keystone stosował narzędzia zgodnie z ich przeznaczeniem 3 przy montażu wtyku RJ45 na kablu UTP stosował narzędzia zgodnie z ich przeznaczeniem 4 po wykonaniu systemu okablowania strukturalnego uporządkował stanowisko egzaminacyjne Numer stanowiska

Egzaminator ……………………………………………………………………………. ..........................................................................

*imię i nazwisko data i czytelny podpis*